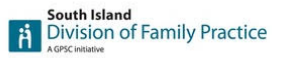

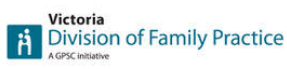

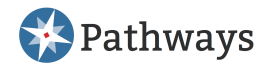

# **Highlights Zoom into Pathways Virtual Care**

Tuesday September 15, 2020, 7:00 pm – 8:30 pm

### **Part 1: Pathways Tips and Tricks Dr Tracy Monk**

• **Emailing multiple Resources at one time**

You now have the ability to email more than 1 resource at a time to patients. This can be done via any Specialty Category, tab menu item - Patient Info. Click the envelope of the resources you want to email and then click email selected items. Enter your patients' email.

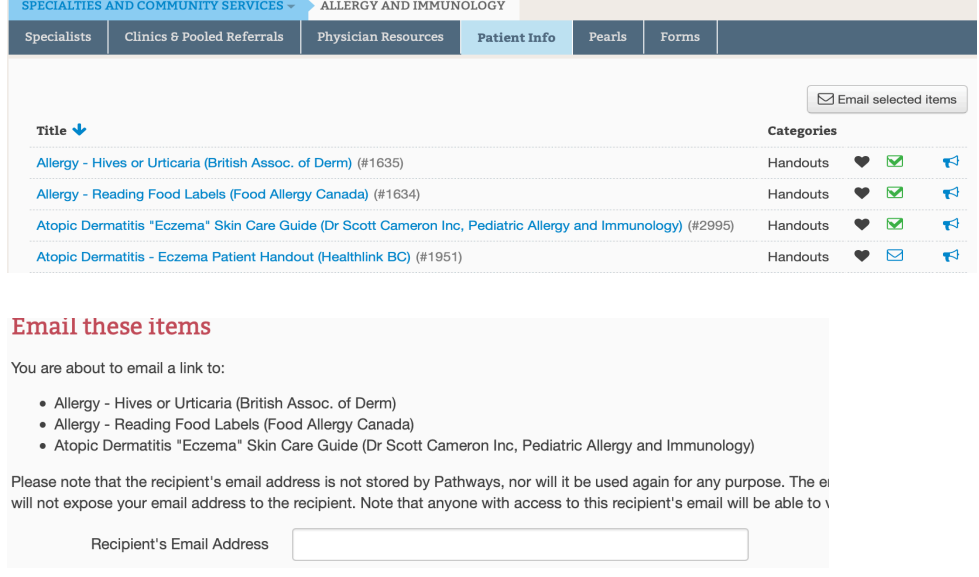

#### • **New copy and paste Note after emailing item to patient**

Once you have emailed items to patients there is a new copy and paste note for you. Click Copy to Clipboard. Below is the text you will see after you Copy and what you will now paste into your patients' chart.

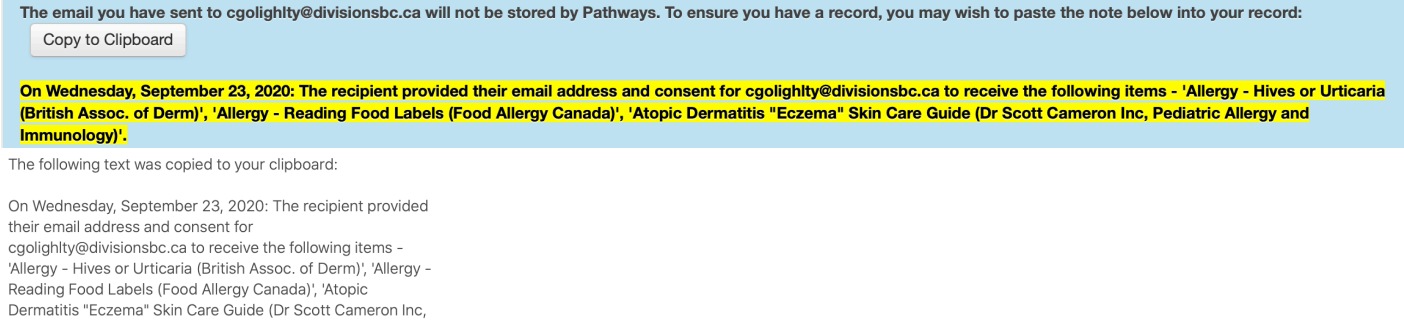

Pediatric Allergy and Immunology)'.

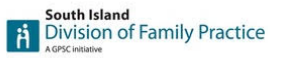

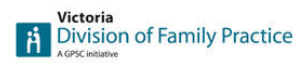

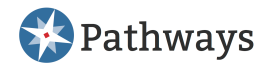

#### • **Email patient CS link from homepage**

At the bottom right under Featured Content on the home page, there is now a Community Services public page link you can email directly to your patients.

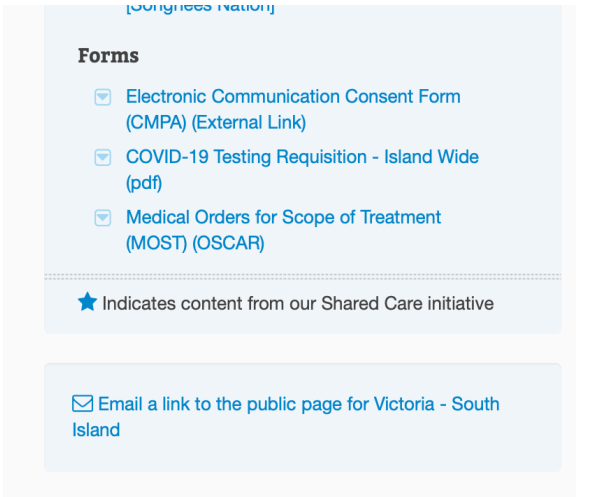

## **Part 2: Pathways Public Virtual Care Directory (VCD)** Dr Tracy Monk

- **If you have a VCD Listing:** 
	- o Go to the VCD
	- o URL for the VCD is https://pathwaysbcvirtualcare.ca/
	- o Search for yourself
	- o Open and review listing
	- o If you would like to request changes, click on the 'click here to make change' link at the bottom of your listing
- **If they do not have a VCD listing:**
	- o Complete the VCD survey
	- o URL for the VCD survey https://www.surveymonkey.com/r/FPvirtualcare

### **Part 3: Claim your Google Business** Dr Tracy Monk, Dr Anna Mason

- There was an onscreen demo of Dr Monk guiding Dr Mason through claiming her google business (Dr Mason's screen shared)
- For those who were unable to attend the Pathways Zoom and Learn Webinar, a document outlining these steps has been created. (See attached document)

If you have any questions please contact victoria@pathwaysbc.ca